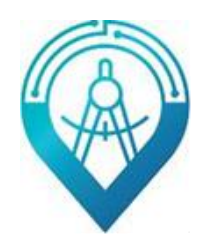

ООО НПП «Инженерный центр автоматизации»

# **Руководство по эксплуатации**

# источников бесперебойного питания серий ECA UPS DP ECA UPS DPT

**1-10 кВт**

# **Меры безопасности**

1. Перед использованием этого продукта внимательно прочитайте «Меры предосторожности», чтобы обеспечить правильное и безопасное использование, и, пожалуйста, храните руководство должным образом.

2. Во время работы обращайте внимание на все предупреждающие знаки и действуйте в соответствии с требованиями.

3. Не используйте устройство под прямыми солнечными лучами, под дождем или во влажной среде.

4. Это оборудование не следует устанавливать вблизи источников тепла или аналогичного оборудования, такого как электронагреватель и плита.

5. Вокруг ИБП должно быть обеспечено безопасное расстояние и вентиляция. Пожалуйста, обратитесь к руководству по установке.

6. Пожалуйста, используйте инструменты для сухой чистки для протирания или очистки ИБП.

7. В случае пожара правильно используйте порошковый огнетушитель. Существует риск поражения электрическим током при использовании жидкостного огнетушителя.

#### **Электрическая безопасность**

1. Срок службы батареи сокращается при повышении температуры окружающей среды. Регулярная замена батареи может обеспечить нормальную работу ИБП и обеспечить достаточное время автономной работы.

2. Техническое обслуживание аккумуляторов может выполняться только персоналом, имеющим опыт работы с аккумуляторами.

3. Существует риск поражения электрическим током и короткого замыкания аккумуляторов. Во избежание травм, вызванных поражением электрическим током, при замене батарей соблюдайте следующие предупреждения:

a) Не носите часы, кольца и подобные металлические предметы;

b) Используйте изолированные инструменты;<br>c) Носите резиновую обувь и перчатки;

- Носите резиновую обувь и перчатки;
- d) Не кладите металлические инструменты или подобные детали на батарею.<br>e) Отсоедините иагрузку от аккумуляторов перед снятием клеммы
- от аккумуляторов перед снятием клеммы подключения аккумуляторов.

4. Пожалуйста, не подвергайте батарею воздействию огня во избежание взрыва и угрозы жизни.

5. Непрофессионалы не должны вскрывать или повреждать аккумулятор, так как электролит в аккумуляторе содержит опасные вещества, такие как сильная кислота, которая может нанести вред коже и глазам. Если вы случайно коснулись электролита, немедленно промойте его большим количеством воды и обратитесь в больницу на обследование.

6. Пожалуйста, не закорачивайте положительный и отрицательный полюсы батареи, это может привести к поражению электрическим током или возгоранию.

7. Как правило, ток нагрузки каждого выходного разъёма должен быть не более 5А.

#### **Использование и обслуживание**

1. Среда использования и метод консервации влияют на срок службы и надежность этого продукта. Пожалуйста, не используйте его в следующей рабочей среде:

a) Места с температурой и влажностью, выходящими за рамки рабочего диапазона (температура 0-40℃, относительная влажность 20%-90%).

b) Места с вибрацией и опасностью столкновения.

c) Места с металлической пылью, коррозионными веществами, солью и горючим газом.

2. При хранении без использования в течение длительного времени, ИБП <u>(бе</u>з батареи) должен храниться в сухом месте при температуре: -15-60℃. Перед запуском ИБП он должен быть выдержан в помещении с температурой окружающей среды свыше 0 ℃ в течение минимум 3 часов.

# Содержание

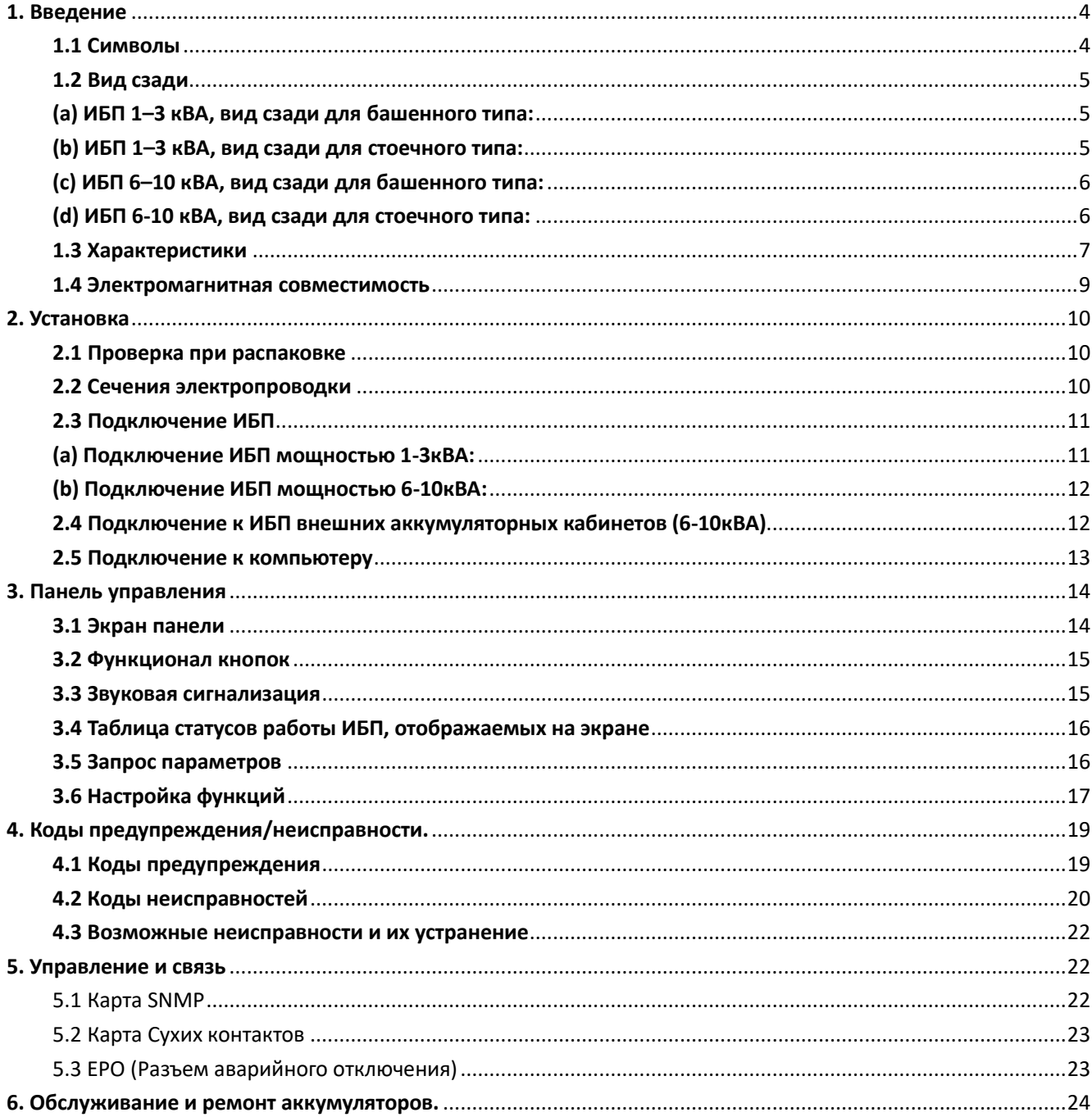

ООО НПП «Инженерный центр автоматизации» Руководство по эксплуатации ИБП ECA UPS DP(Т) 1-10кВт

### **1. Введение**

<span id="page-3-0"></span>Эта серия ИБП представляет собой онлайн-систему бесперебойного питания синусоидальной волны с переключателем обслуживания байпаса, которая может обеспечить надежное и высококачественное питание переменного тока для вашего оборудования. Его можно использовать в широком спектре, от компьютерной техники, систем связи до аппаратуры промышленного автоматического управления. Этот ИБП – не просто резервное питание. Он непрерывно регулирует и фильтрует входное напряжение. Когда электропитание прерывается, он обеспечивает резервное питание от батареи без перерыва во времени. В случае перегрузки или отказа инвертора ИБП переходит в режим байпаса и подает питание от сети. Если перегрузка устранена, ИБП автоматически переключится обратно в состояние питания от инвертора.

Настоящее руководство применимо к ИБП серий DP и DPT, в том числе:

ECA UPS-DP-1 ECA UPS-DPT-1 ECA UPS-DP-2 ECA UPS-DPT-2 ECA UPS-DP-3 ECA UPS-DPT-3 ECA UPS-DP-6 ECA UPS-DPT-6 ECA UPS-DP-10 ECA UPS-DPT-10

#### <span id="page-3-1"></span>**1.1 Символы**

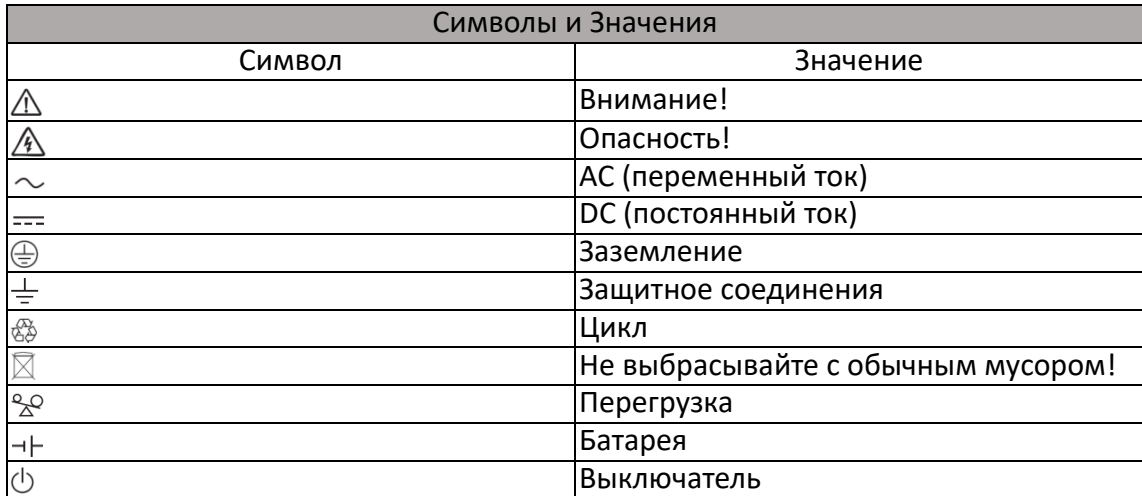

### <span id="page-4-0"></span>**1.2 Вид сзади**

#### <span id="page-4-1"></span>**(a) ИБП 1–3 кВА, вид сзади для башенного типа:**

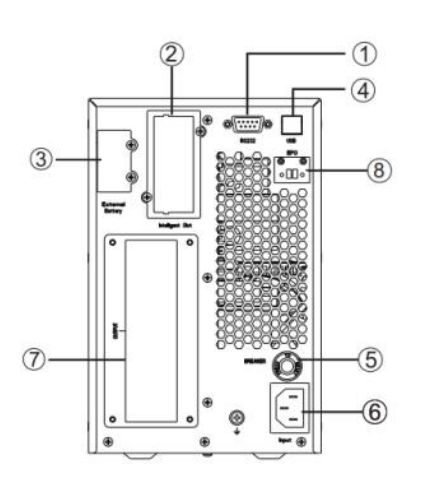

Ī

 $\circled{3}$ 

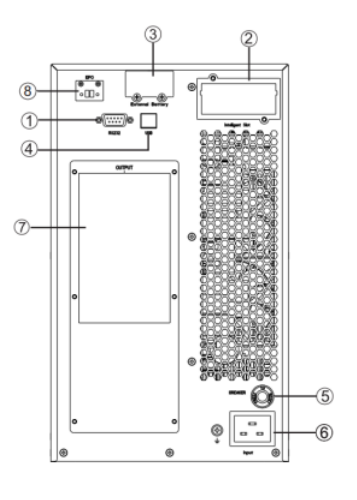

ECA UPS-DPT-1 (24 В) ECA UPS-DPT-2 (48 В) ECA UPS-DPT-3 (72 В)

#### <span id="page-4-2"></span>**(b) ИБП 1–3 кВА, вид сзади для стоечного типа:**

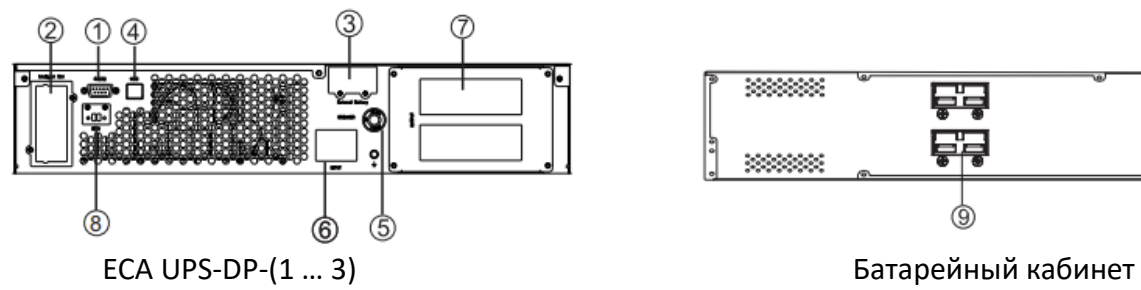

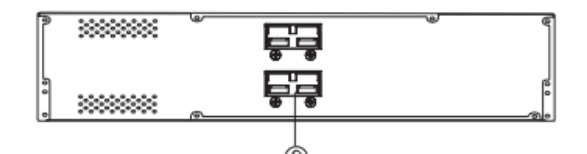

- ① Компьютерный интерфейс
- ② Смарт-слот (опционально)
- ③ Подключение внешних аккумуляторов
- ④ USB-порт
- ⑤ Входная защита от перегрузки по току
- ⑥ Вход AC
- ⑦ Выходной разъем
- ⑧ EPO (Разъем аварийного отключения)
- ⑨ Разъем батарейного кабинета

ООО НПП «Инженерный центр автоматизации» Руководство по эксплуатации ИБП ECA UPS DP(Т) 1-10кВт

<span id="page-5-0"></span>**(c) ИБП 6–10 кВА, вид сзади для башенного типа:**

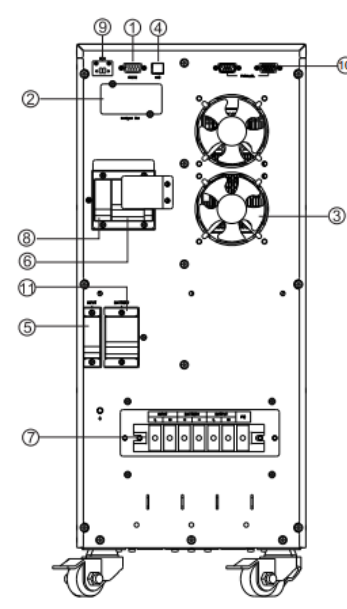

ECA UPS-DPT-6 и -10

#### <span id="page-5-1"></span>**(d) ИБП 6-10 кВА, вид сзади для стоечного типа:**

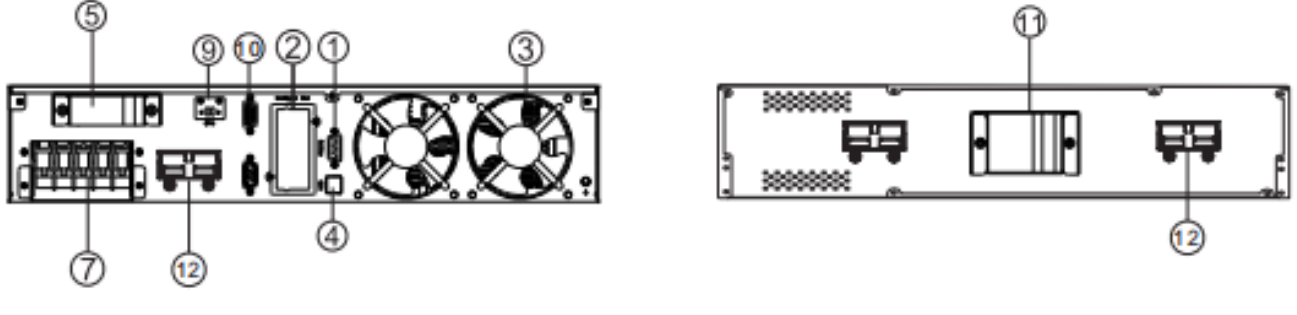

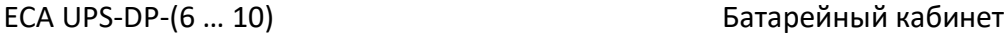

- ① Компьютерный интерфейс
- ② Смарт-слот (опционально)
- ③ Вентилятор
- ④ Слот USB
- ⑤ Входной выключатель
- ⑥ Переключатель сервисного байпаса (опционально)
- ⑦ Клеммная колодка
- ⑧ Выходной выключатель (опционально)
- ⑨ EPO (Разъем аварийного отключения)
- ⑩ Разъем параллельного подключения (опционально)
- ⑪ Выключатель батареи
- ⑫ Разъем подключения внешнего аккумуляторного кабинета

# <span id="page-6-0"></span>**1.3 Характеристики**

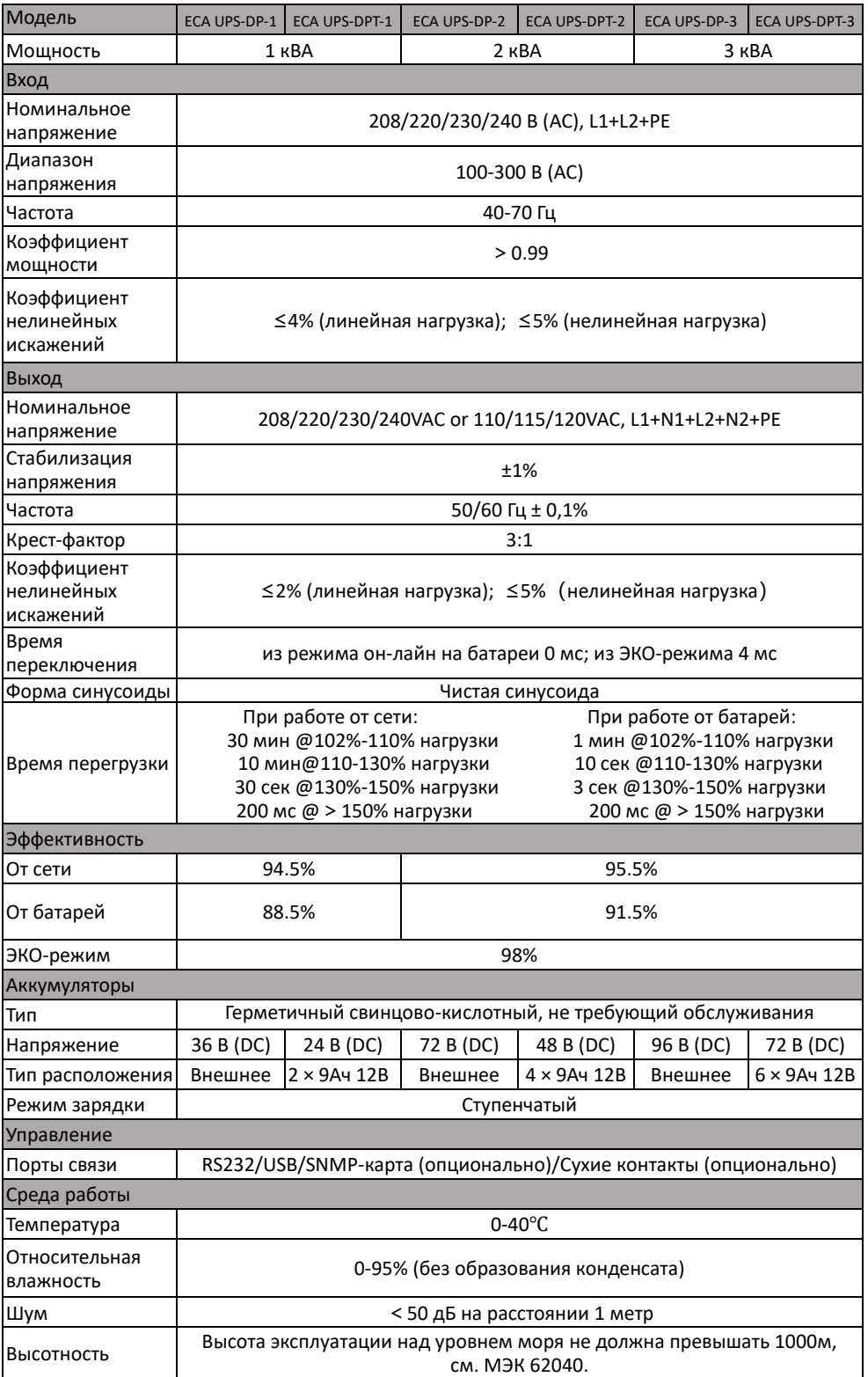

# ООО НПП «Инженерный центр автоматизации» Руководство по эксплуатации ИБП ECA UPS DP(Т) 1-10кВт

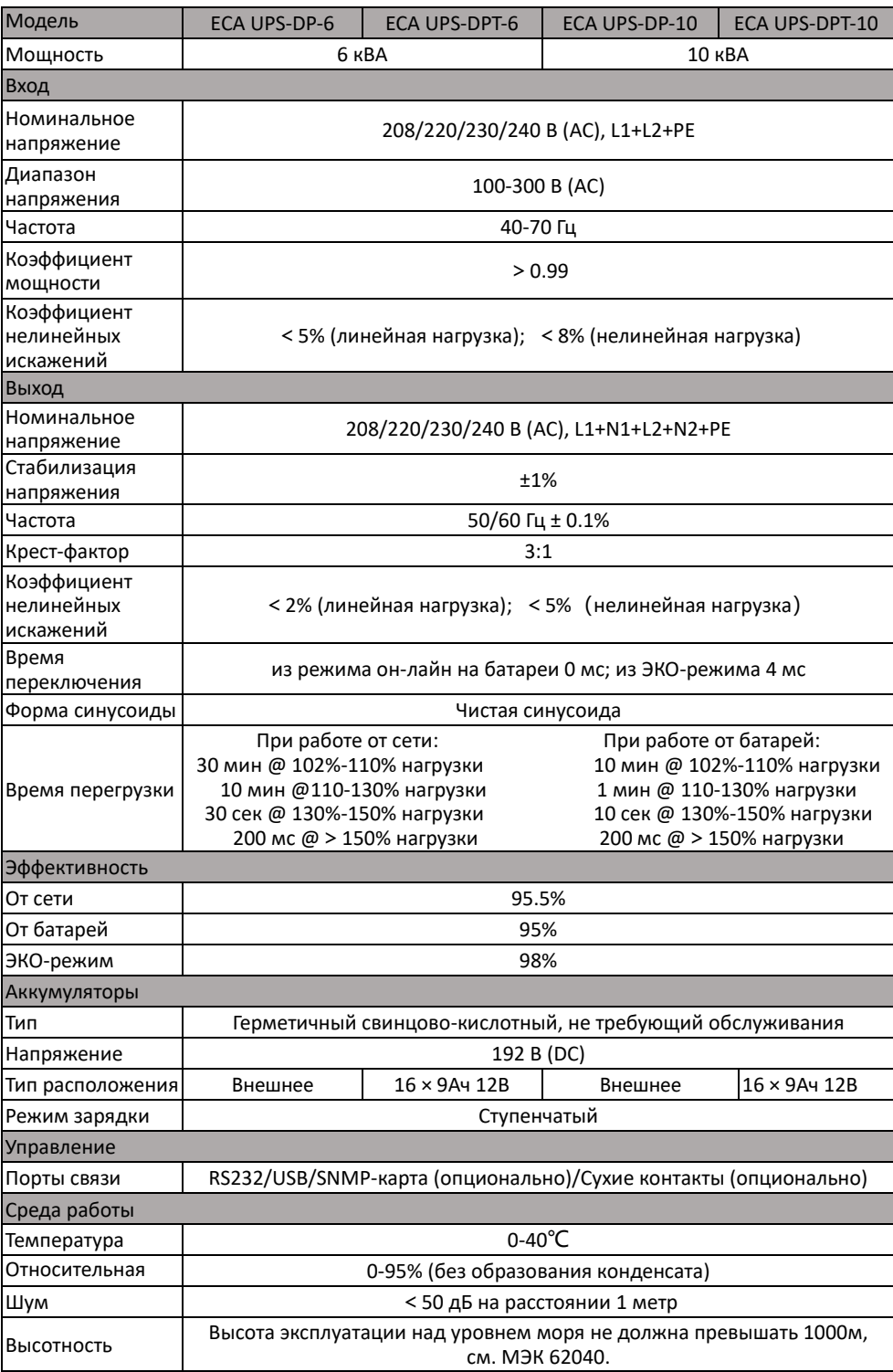

Предупреждение: Если ИБП используется на высоте более 1000 м над уровнем моря, необходимо учитывать уменьшение номинальной мощности!

Коэффициент снижения номинальной мощности представлен в таблице:

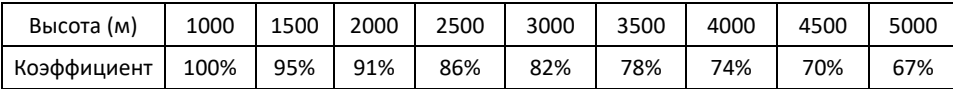

#### <span id="page-8-0"></span>**1.4 Электромагнитная совместимость**

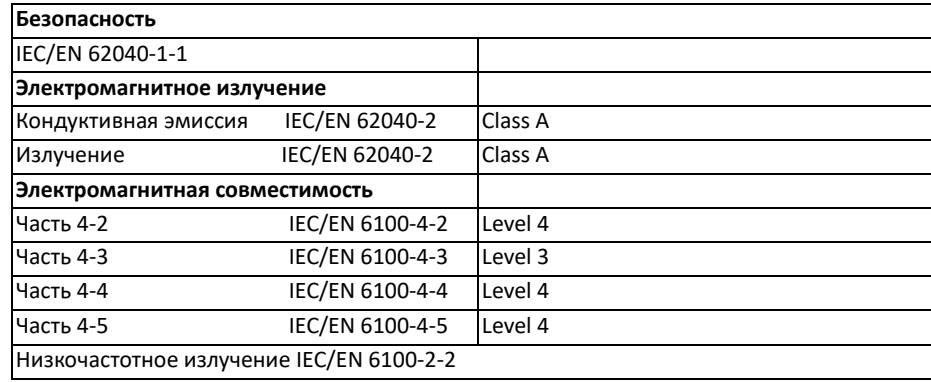

#### **Предупреждение:**

Эксплуатируйте ИБП в помещении только при температуре окружающей среды 0–40°С. Устанавливайте его в чистой среде, свободной от влаги, легковоспламеняющихся жидкостей, газов и агрессивных веществ.

Этот ИБП не содержит деталей, обслуживаемых пользователем, за исключением внутреннего аккумуляторного блока. Кнопки ВКЛ/ВЫКЛ ИБП не изолируют электрически внутренние части. Ни при каких обстоятельствах не пытайтесь получить доступ внутрь из-за риска поражения электрическим током или ожога.

Не продолжайте использовать ИБП, если индикация на панели не соответствует данным инструкциям по эксплуатации или если характеристики ИБП изменяются в процессе эксплуатации. Сообщите обо всех неисправностях своему поставщику.

Обслуживание аккумуляторов должно выполняться или контролироваться персоналом, знакомым с аккумуляторами и мерами предосторожности.

Не допускайте неподготовленный персонал к аккумуляторам.

Требуется правильная утилизация батарей.

НЕ ПОДКЛЮЧАЙТЕ оборудование, которое может перегрузить ИБП или потребовать от ИБП постоянного тока или любые устройства, использующие полуволновое выпрямление.

Хранение магнитных носителей на ИБП может привести к потере или повреждению данных.

Выключите и изолируйте ИБП перед его чисткой. Используйте только сухую ткань, а не жидкие или аэрозольные чистящие средства.

# **2. Установка**

- <span id="page-9-0"></span>Предупреждение. Для обеспечения безопасности перед установкой обязательно отключите автоматический выключатель переменного тока. Прерыватель батареи также необходимо отключить, если это модель со встроенными батареями.
- Осторожно:
- 1. Установка и подключение должны выполняться профессиональным персоналом с необходимым допуском электробезопасности.
- 2. ИБП должно быть заземлено!

#### <span id="page-9-1"></span>**2.1 Проверка при распаковке**

Осмотрите внешний вид ИБП на предмет повреждений во время транспортировки. Не включайте устройство и немедленно сообщите об этом перевозчику и поставщику, если есть какие-либо повреждения или отсутствуют какие-либо детали.

Не торопитесь выбрасывать упаковочные коробки. Они могут быть использованы повторно или подлежат вторичной переработке!

#### <span id="page-9-2"></span>**2.2 Сечения электропроводки**

Внимание:

Диаметр кабеля и площадь сечения трех проводов зависят от реальной мощности ИБП.

Для выбора площади поперечного сечения входного провода, выходного провода и провода АКБ пожалуйста используйте таблицу для соответствующего рекомендуемого значения.

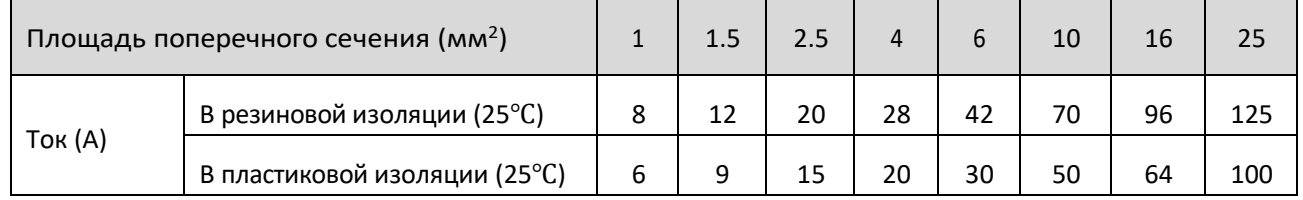

Для отключения ИБП установите на линии питания перед ИБП автоматический выключатель в соответствии с мощностью ИБП. Из-за дополнительной мощности на заряд АКБ и броска тока в момент включения номинал автомата должен быть в 1,5…2 раза больше номинального входного тока ИБП. Автоматический выключатель не должен реагировать на ток утечки.

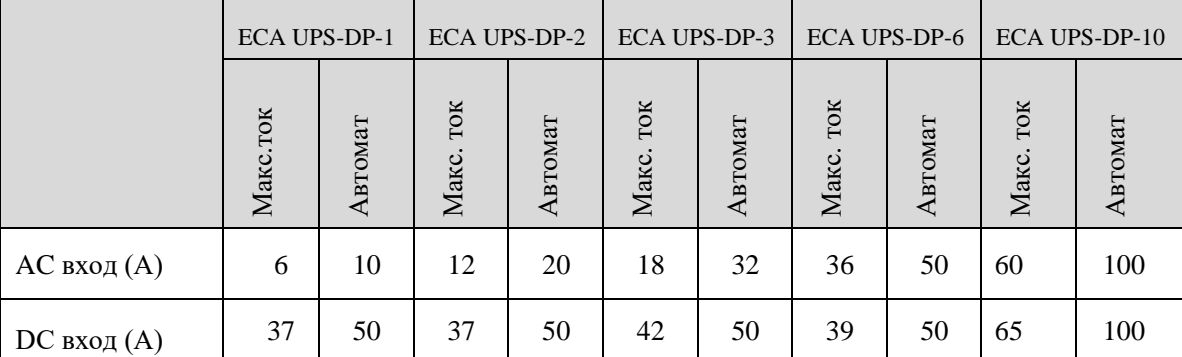

**Технические данные, приведенные в инструкции по эксплуатации на кабели и автоматы носят рекомендательных характер. При расчете автоматов защиты на входе и выходе ИБП необходимо пользоваться актуальными нормами и правилами.**

### <span id="page-10-0"></span>**2.3 Подключение ИБП**

#### <span id="page-10-1"></span>**(a) Подключение ИБП мощностью 1-3кВА:**

#### **Шаг 1: Подключение ввода ИБП**

Подключайте ИБП только к двухполюсной трехпроводной розетке с заземлением. Избегайте использования удлинителей.

#### **Шаг 2: Подключение вывода ИБП**

Для выходов типа «розетка» просто подключите устройства к розеткам. Для входов или выходов клеммного типа выполните следующие действия для конфигурации проводки:

а) Снимите небольшую крышку клеммного блока с задней панели.

б) Рекомендуется использовать шнуры питания сечением не менее 2,1 мм².

в) После завершения подключения проводки проверьте, надежно ли закреплены провода.

г) Установите небольшую крышку обратно на заднюю панель.

#### **Шаг 3: Подключение к портам связи**

Порты связи:

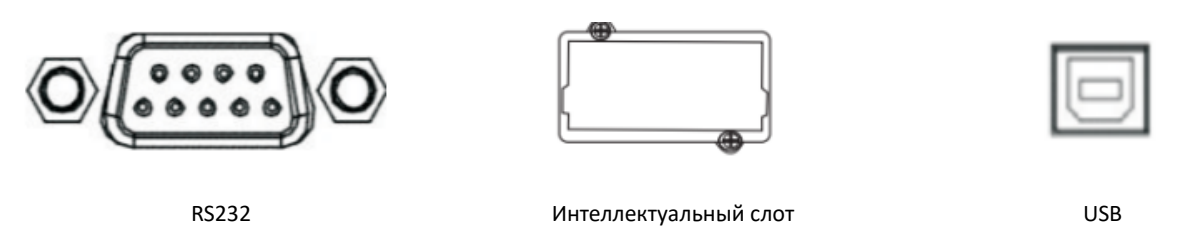

Чтобы обеспечить автоматическое включение/выключение ИБП и мониторинг его состояния, подключите один конец коммуникационного кабеля к порту USB/RS232, а другой — к коммуникационному порту вашего ПК. Установив программное обеспечение для мониторинга, вы можете запланировать включение/выключение ИБП и отслеживать состояние ИБП через ПК.

ИБП оснащен интеллектуальным слотом, идеально подходящим для карты SNMP или AS400. При установке карты SNMP или AS400 в ИБП будут предоставлены расширенные возможности связи и мониторинга.

#### *Внимание! Порты USB и RS-232 не работают одновременно!*

#### **Шаг 4: Выключение ИБП**

Нажмите комбинацию из двух кнопок ON на передней панели и удерживайте их в течение двух секунд, чтобы включить ИБП.

**Примечание**. Аккумулятор полностью заряжается в течение первых пяти часов нормальной работы. Не ожидайте полной работы аккумулятора в течение этого начального периода зарядки.

#### **Шаг 5: Подключение внешних батарейных блоков**

Наличие встроенных аккумуляторов в Вашем ИБП зависит от модели. Подключите внешние аккумуляторы как показано на рисунке. Распиновка RS232 на ИБП:

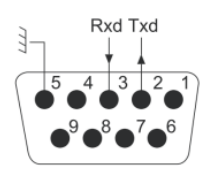

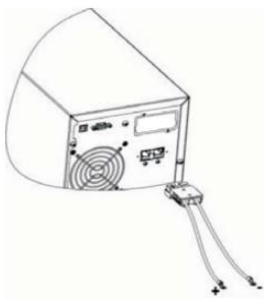

*От аккумуляторного кабинета*

#### <span id="page-11-0"></span>**(b) Подключение ИБП мощностью 6-10кВА:**

 Предупреждение: Номинальный ток переключателя сети переменного тока должен быть больше максимального входного тока ИБП. В противном случае переключатель мощности переменного тока будет поврежден.

1. Пожалуйста, выберите сечение провода в соответствии с таблицей проводки. 2. Снимите крышку разъемов на задней панели ИБП $(1)$ . 3. Подключите входные и выходные провода к соответствующим входным и выходным клеммам. 4. Плотно затяните контакты и пропустите провод через отверстия ②.

5. Соедините входной, выходной провод и провод

батареи с соответствующими проводами потребителя и закрепите кабель.

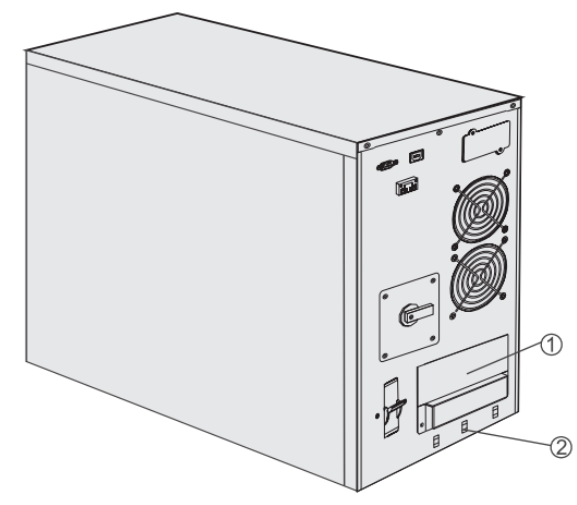

 Предупреждение: При подключении убедитесь, что входной, выходной провод надежно соединены с соответствующими клеммами.

#### Клеммный блок:

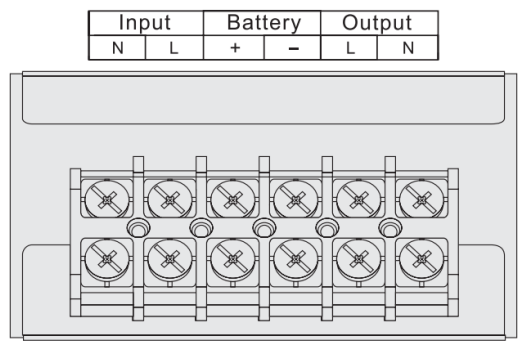

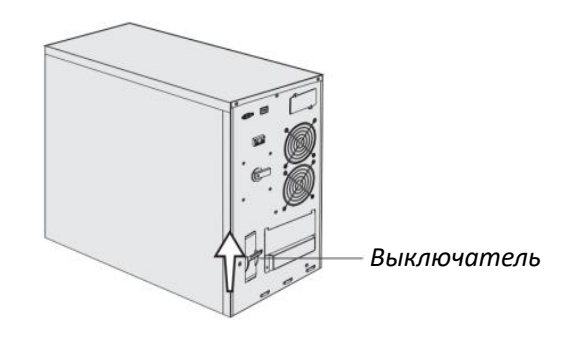

1. Установите крышку на место и закрутите ее отверткой  $(1)$ .

2. После подключения провода и переменного тока установите входной выключатель ИБП в положение «ВКЛ», ИБП будет включен.

#### <span id="page-11-1"></span>**2.4 Подключение к ИБП внешних аккумуляторных кабинетов (6-10кВА)**

Номинальное напряжение постоянного тока внешнего аккумуляторного блока составляет 192 В (DC). Каждый аккумуляторный блок состоит из 16 последовательно соединенных батарей напряжением 12 В. Для увеличения времени резервного питания можно подключить несколько аккумуляторных блоков.

Процедура подключения аккумулятора очень важна. Если вы не будете следовать этой процедуре, вы можете столкнуться с опасностью поражения электрическим током. Поэтому, пожалуйста, строго следуйте инструкциям ниже.

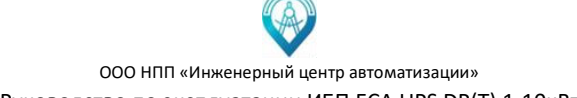

Руководство по эксплуатации ИБП ECA UPS DP(Т) 1-10кВт

1. Установите выключатель батареи в положение «ВЫКЛ» и подключите аккумуляторный кабинет.

2. Выберите кабель подходящего сечения для подключения аккумуляторного блока к ИБП (см. таблицу в разделе 2.2). Между аккумуляторным блоком и ИБП должен быть подключен один автоматический выключатель постоянного тока. Мощность автоматического выключателя должна быть не ниже указанной в таблице.

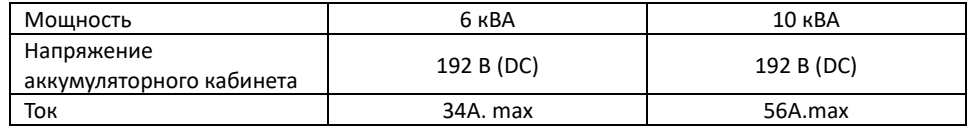

 $\triangle$  Предупреждение: Не подключайтесь сначала к клеммам ИБП, в противном случае вы можете столкнуться с опасностью поражения электрическим током.

Подключите кабель аккумуляторного кабинета к ИБП, а затем к аккумуляторному кабинету. ИБП сначала не подключает нагрузку, затем переводит переключатель аккумуляторного кабинета в положение «ВКЛ», затем включает переменный ток, ИБП начинает заряжаться.

 $\triangle$  Внимание:  $\oplus$  заземление!

#### <span id="page-12-0"></span>**2.5 Подключение к компьютеру**

**RS232:** Используйте RS232 для подключения ИБП с целью мониторинга.

- 1. Сначала подключите кабель связи RS232 к порту RS232 компьютера.
- 2. Затем подключите кабель связи RS232 к порту RS232 ИБП.

**USB:** Используйте USB для подключения ИБП с целью мониторинга.

- 1. Сначала подключите кабель связи USB к порту USB компьютера.
- 2. Затем подключите кабель связи USB к порту USB ИБП.

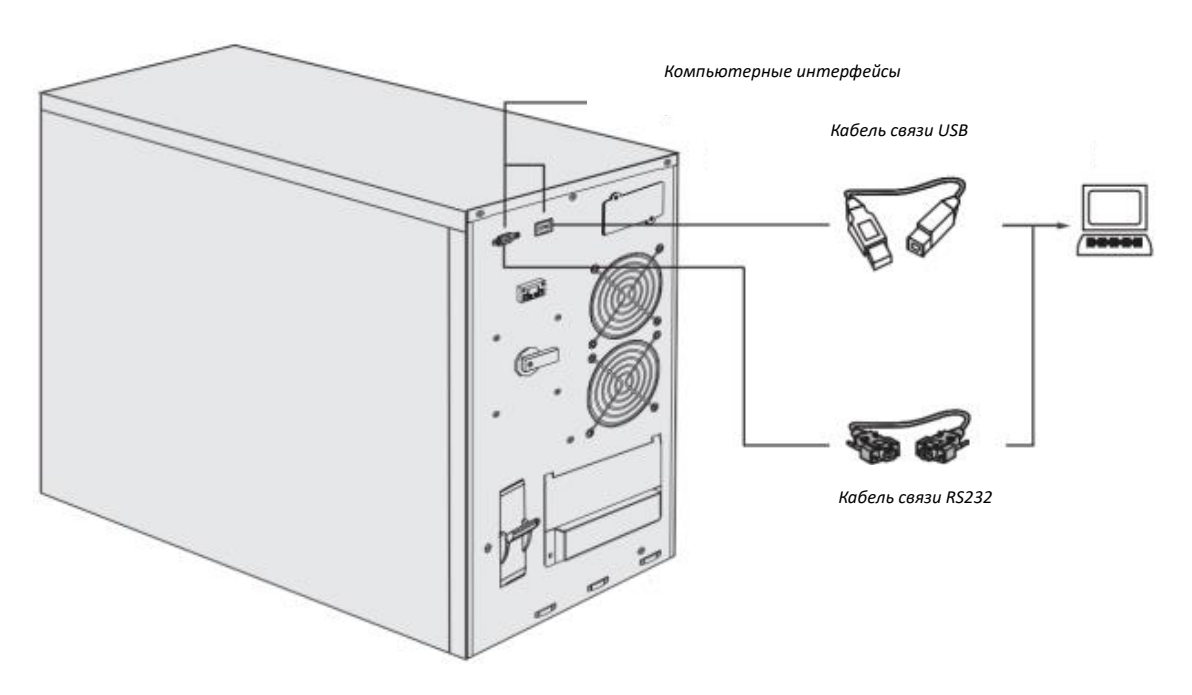

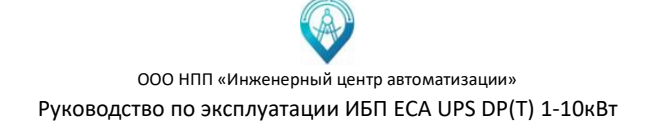

Распиновка RS232 на ИБП:

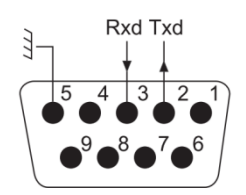

# **3. Панель управления**

# <span id="page-13-1"></span><span id="page-13-0"></span>**3.1 Экран панели**

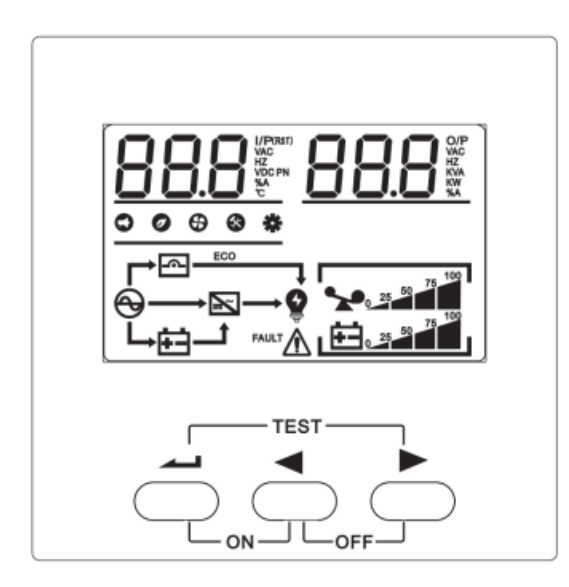

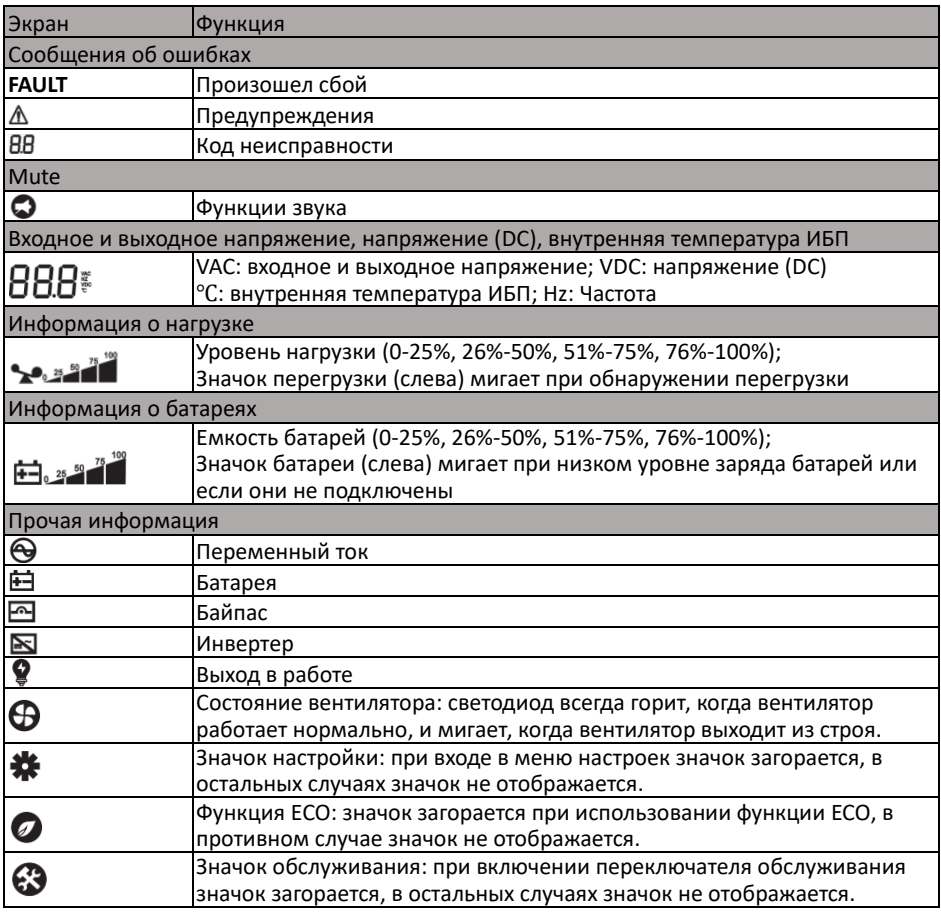

# <span id="page-14-0"></span>**3.2 Функционал кнопок**

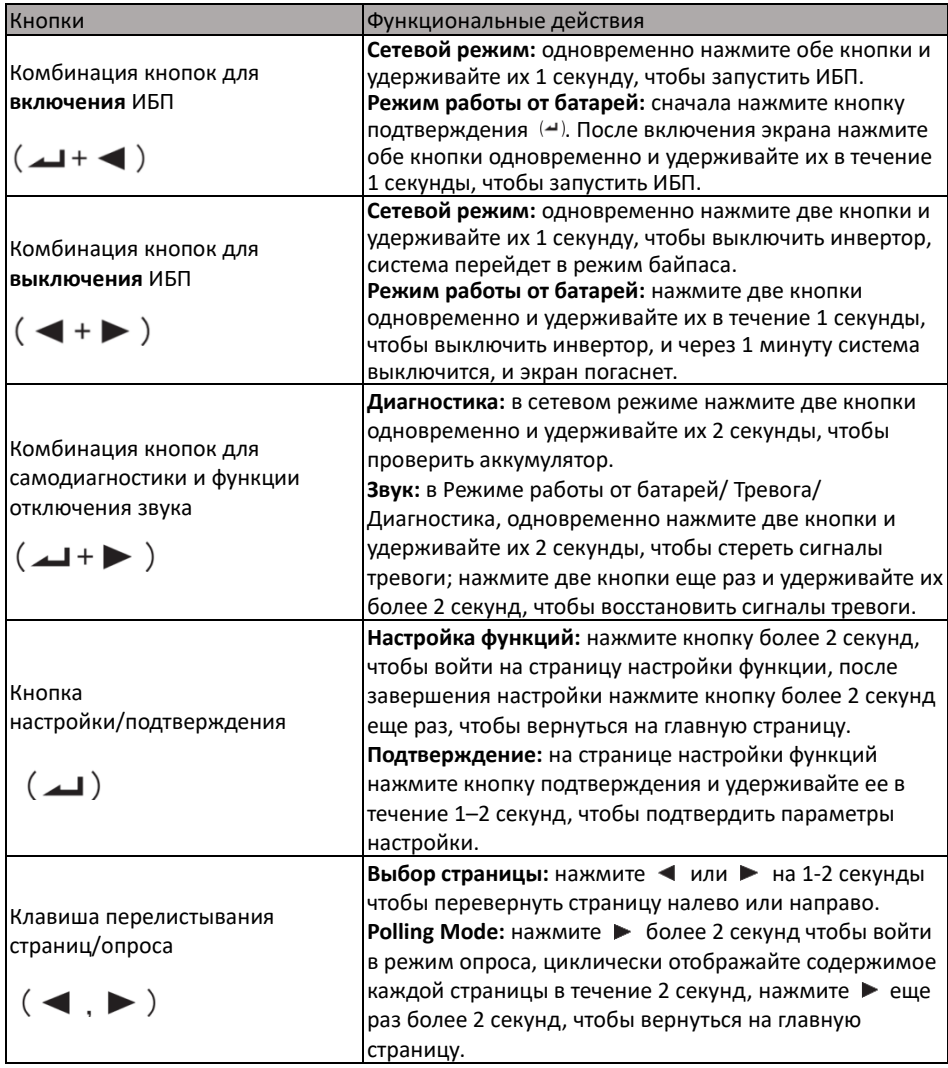

#### <span id="page-14-1"></span>**3.3 Звуковая сигнализация**

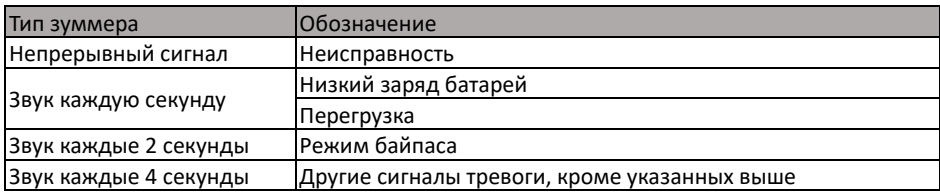

### <span id="page-15-0"></span>**3.4 Таблица статусов работы ИБП, отображаемых на экране**

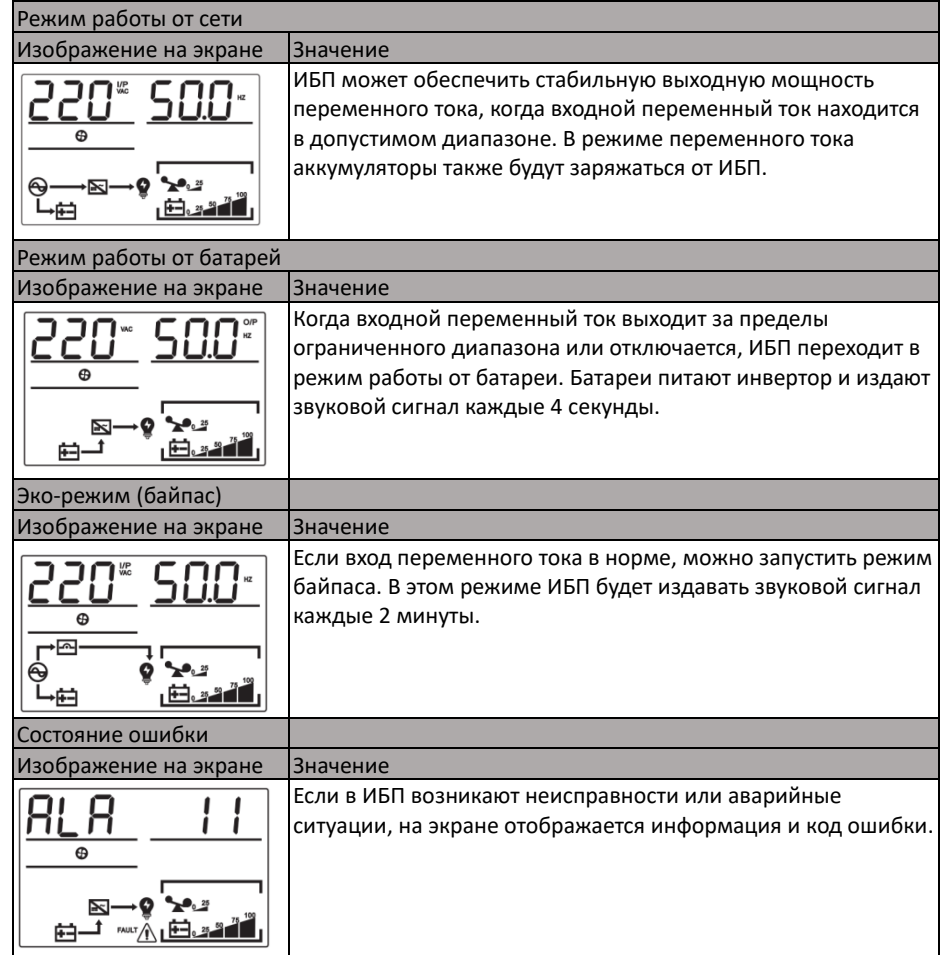

#### <span id="page-15-1"></span>**3.5 Запрос параметров**

Обычно экран может отображать 8 страниц. Нажатие кнопки ◀ или ► в течение 0.1-2 секунды позволяет листать страницы, на которых отображается вся информация: вход, батарея, выход, нагрузка, версия программного обеспечения, температура и т. д. При возникновении сигналов тревоги на дисплее появится еще одна страница для отображения информации о тревоге. Если в ИБП есть неисправности, дисплей по умолчанию автоматически переключится на страницу кодов неисправностей, а на домашней странице по умолчанию будет отображаться информация о неисправности или тревоге. Когда ИБП продолжает работать в нормальном режиме, на главной странице по умолчанию отображается информация о выходном напряжении и частоте.

Удерживайте ► более 2 секунд, экран перейдет в режим опроса. Каждые 2 секунды на дисплее будут переворачиваться страницы. Нажмите и удерживайте ► более 2 секунд для выхода экрана из режима опроса.

ООО НПП «Инженерный центр автоматизации» Руководство по эксплуатации ИБП ECA UPS DP(Т) 1-10кВт

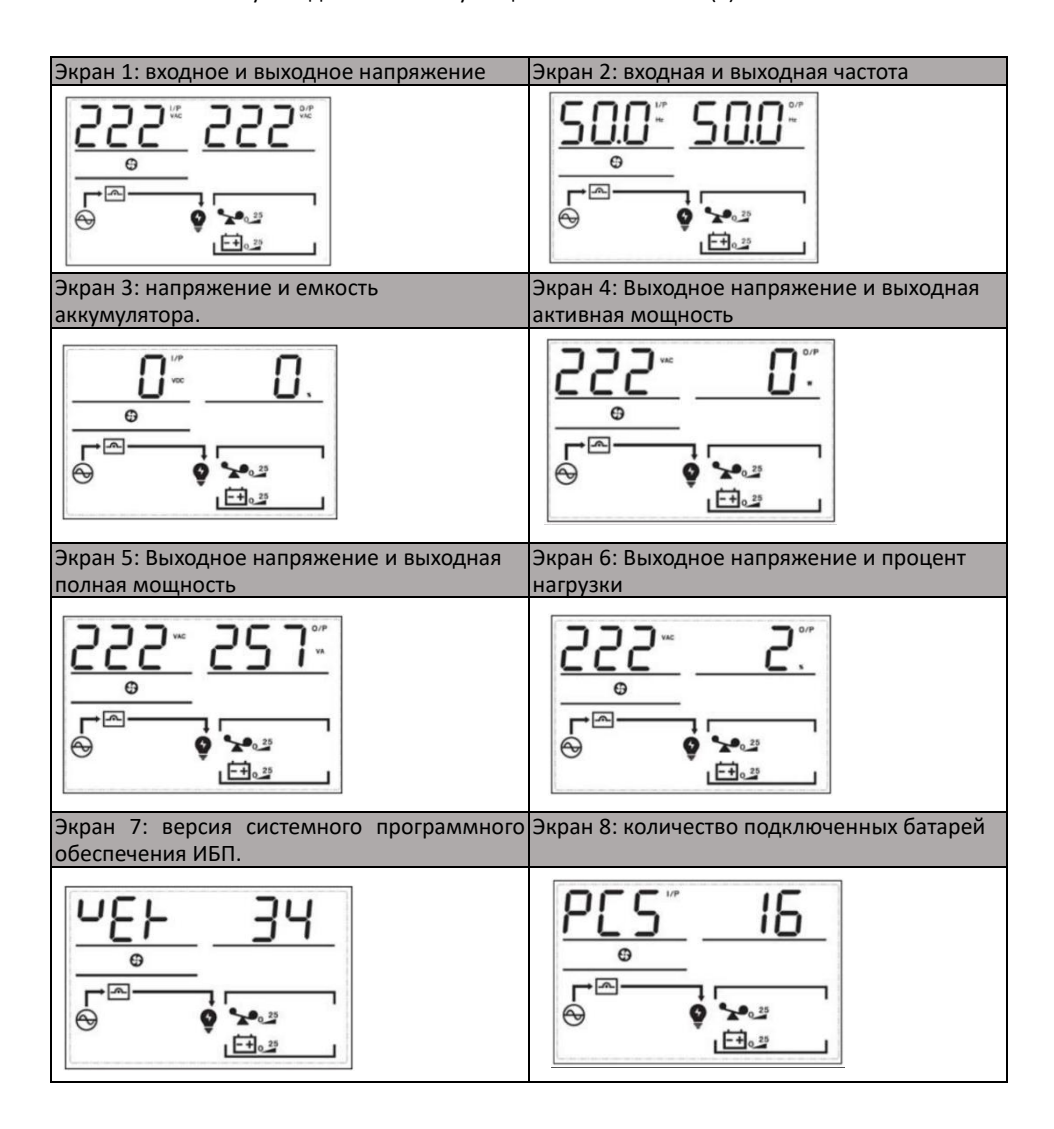

### <span id="page-16-0"></span>**3.6 Настройка функций**

**01: Выходное напряжение**

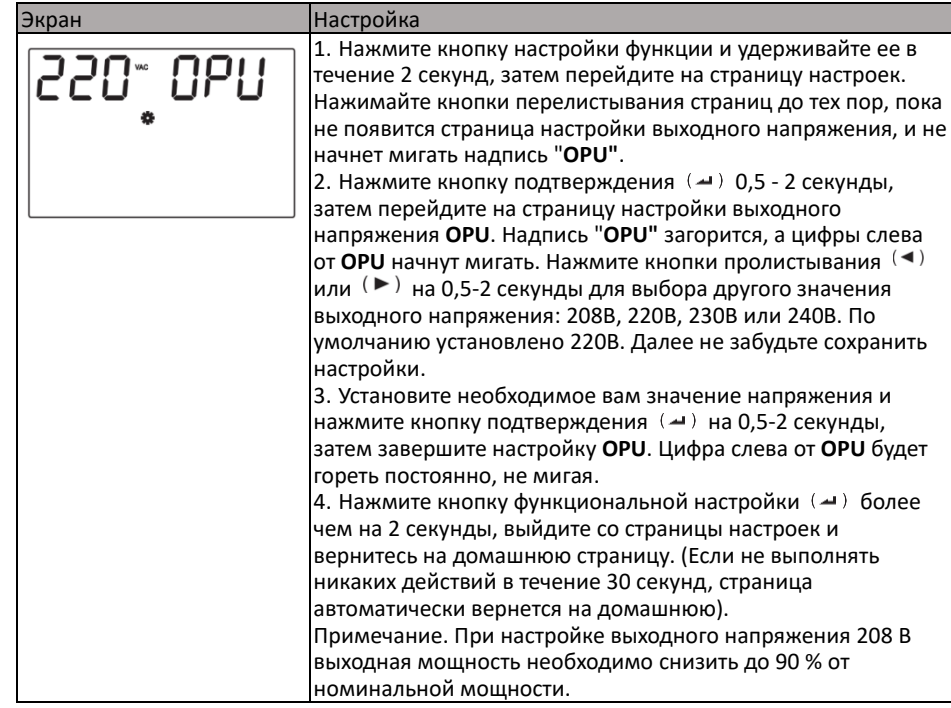

#### **02: Прочие настройки**

#### **02-1: Экспертный режим (EP)**

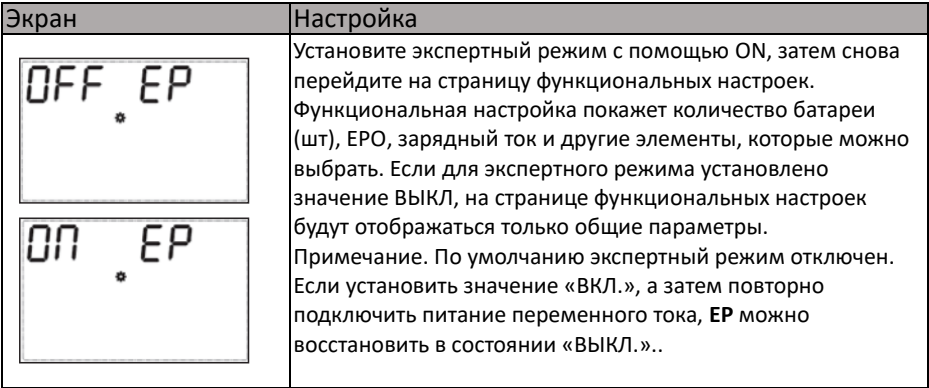

#### **02-2 Точка отключения аккумулятора из-за низкого напряжения (EOD)**

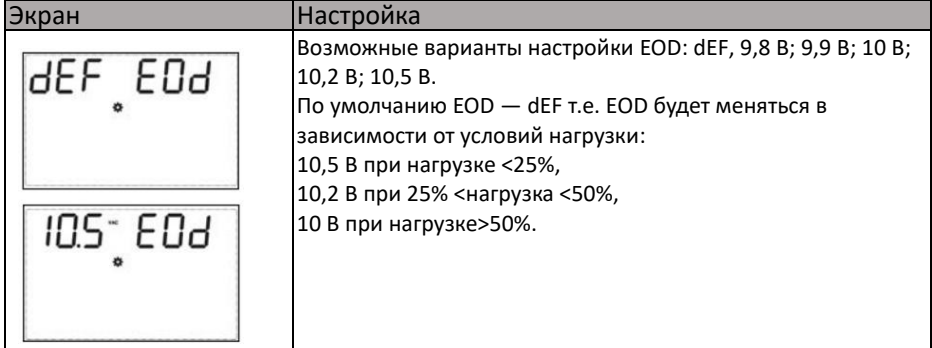

#### **02-3: Экономичный режим работы (ЕСО)**

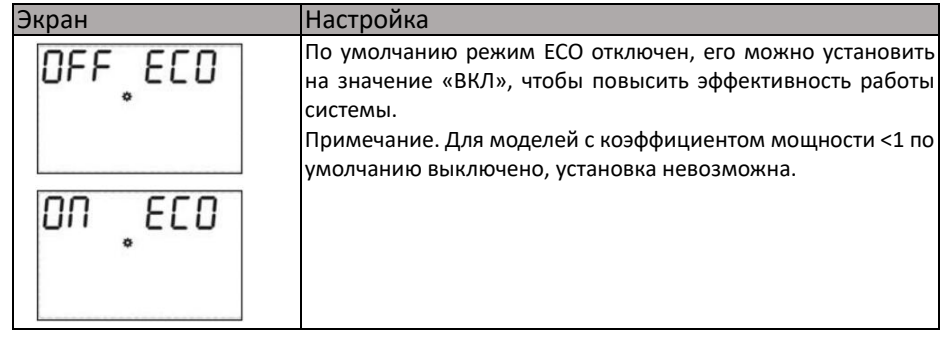

#### **02-4: Аварийное отключение (EPO)**

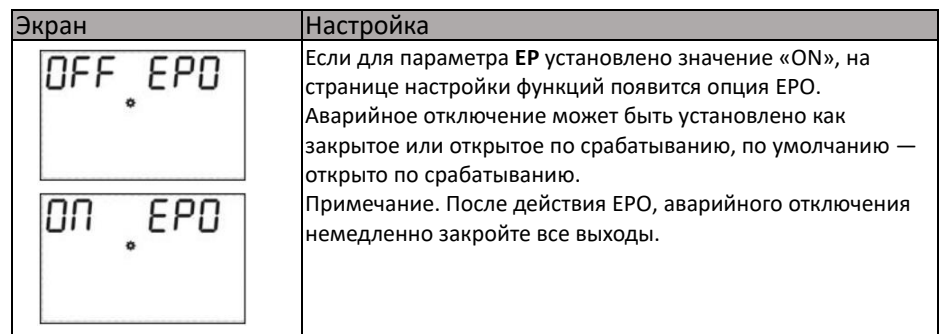

#### **02-5: Количество аккумуляторов (PCS)**

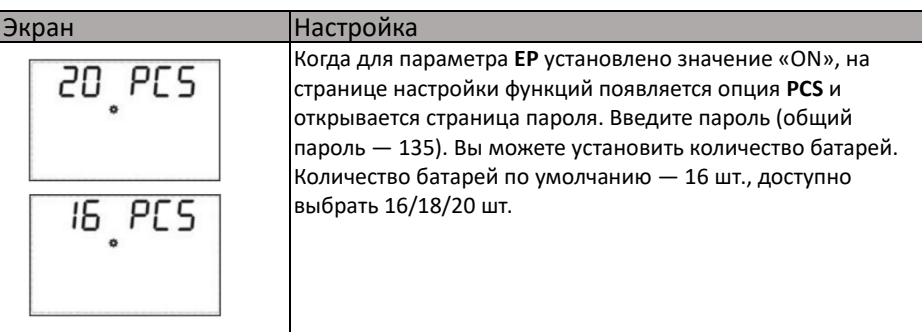

#### **02-6: Ток зарядки (CHG)**

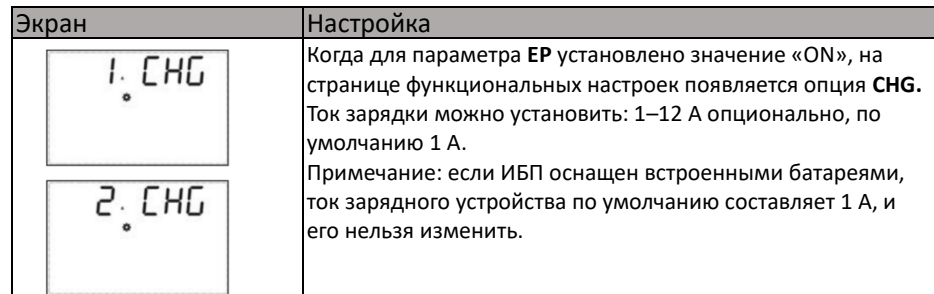

#### **02-7: Функция обратной сигнализации входной нейтрали**

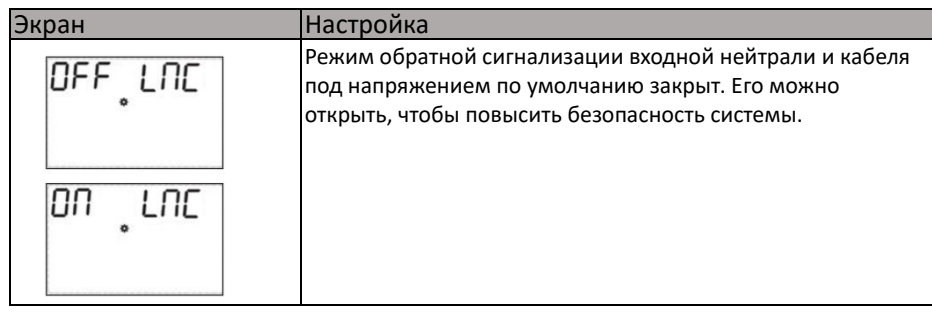

# **4. Коды предупреждения/неисправности.**

#### <span id="page-18-1"></span><span id="page-18-0"></span>**4.1 Коды предупреждения**

Если на экране ИБП мигает символ " $\mathbb{A}$ " это означает, что ИБП находится в состоянии тревоги. Нажмите кнопку перелистывания страниц, чтобы перейти на страницу состояния ошибки (см. 3.5), просмотрите код предупреждения и выполните действия в соответствии с таблицей ниже.

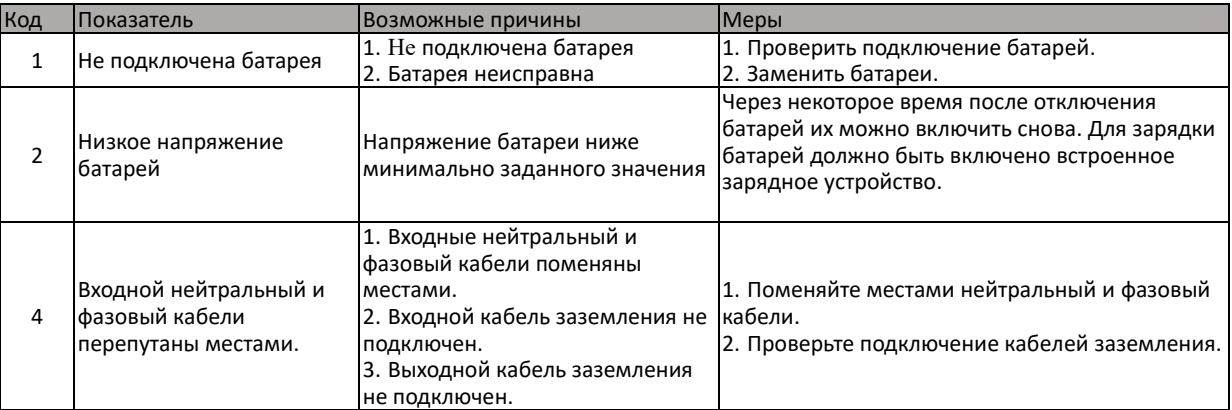

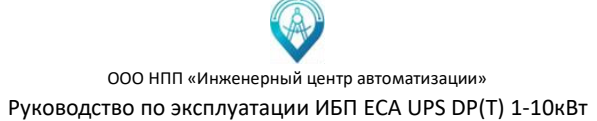

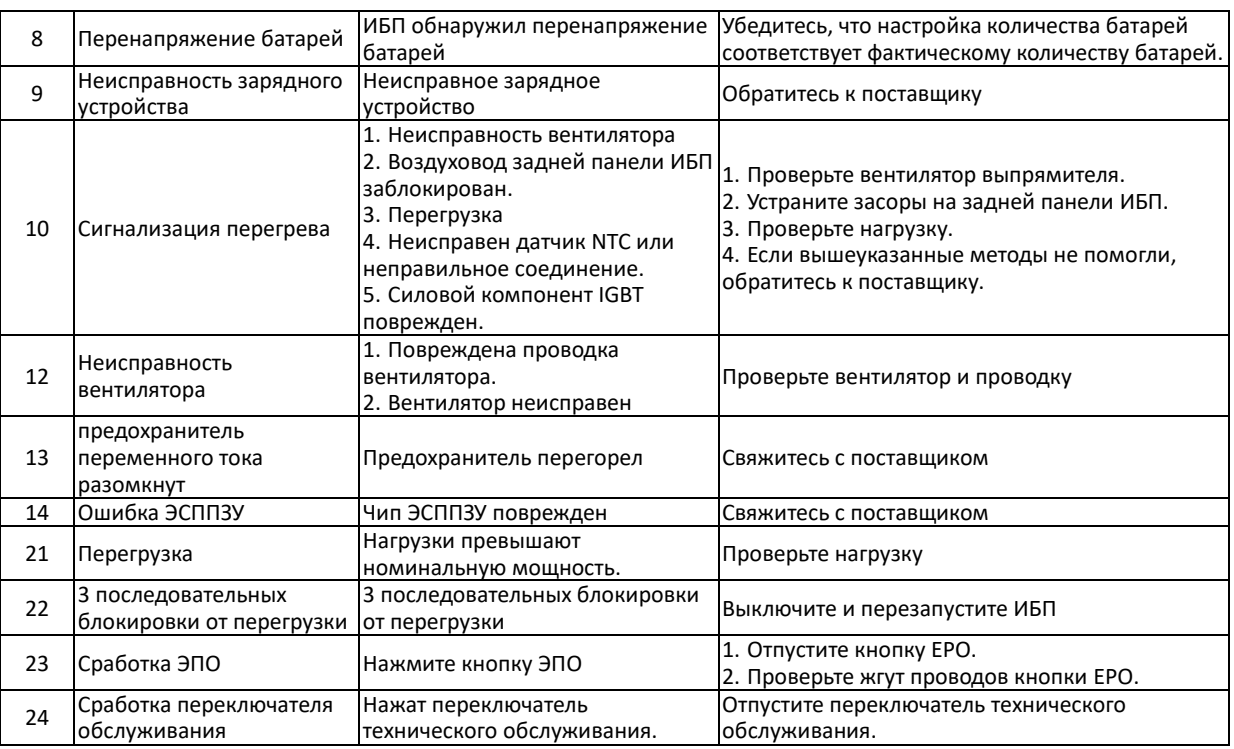

#### <span id="page-19-0"></span>**4.2 Коды неисправностей**

Если надпись «**FAULT**» горит долго и на ЖК-дисплее ИБП мигает символ "∆", ИБП находится в состоянии неисправности. ИБП автоматически переключается на страницу состояния ошибки (см. 3.5). Посмотрите код неисправности и выполните действия в соответствии со следующей таблицей.

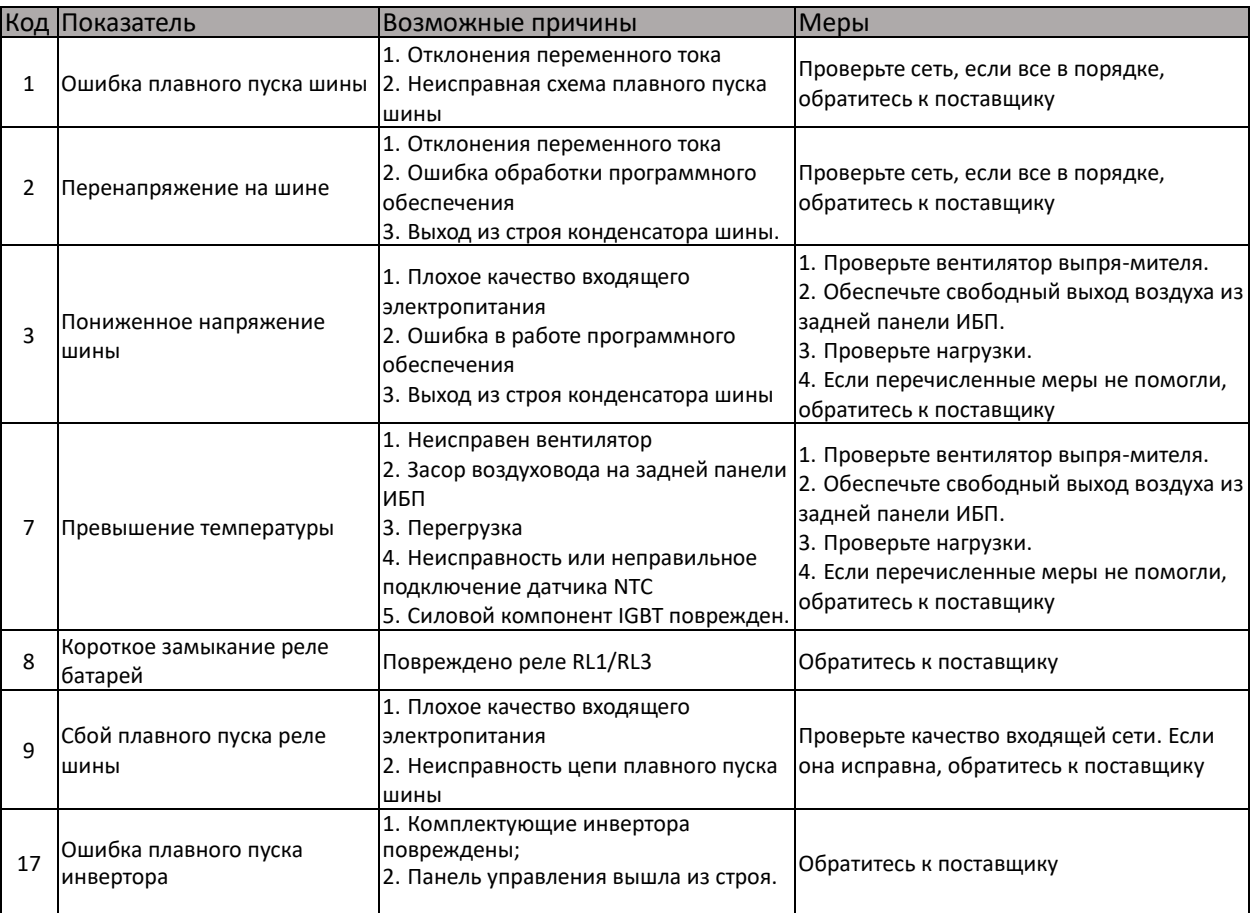

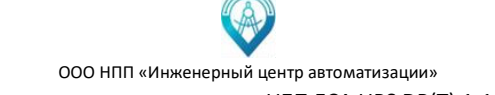

Руководство по эксплуатации ИБП ECA UPS DP(Т) 1-10кВт

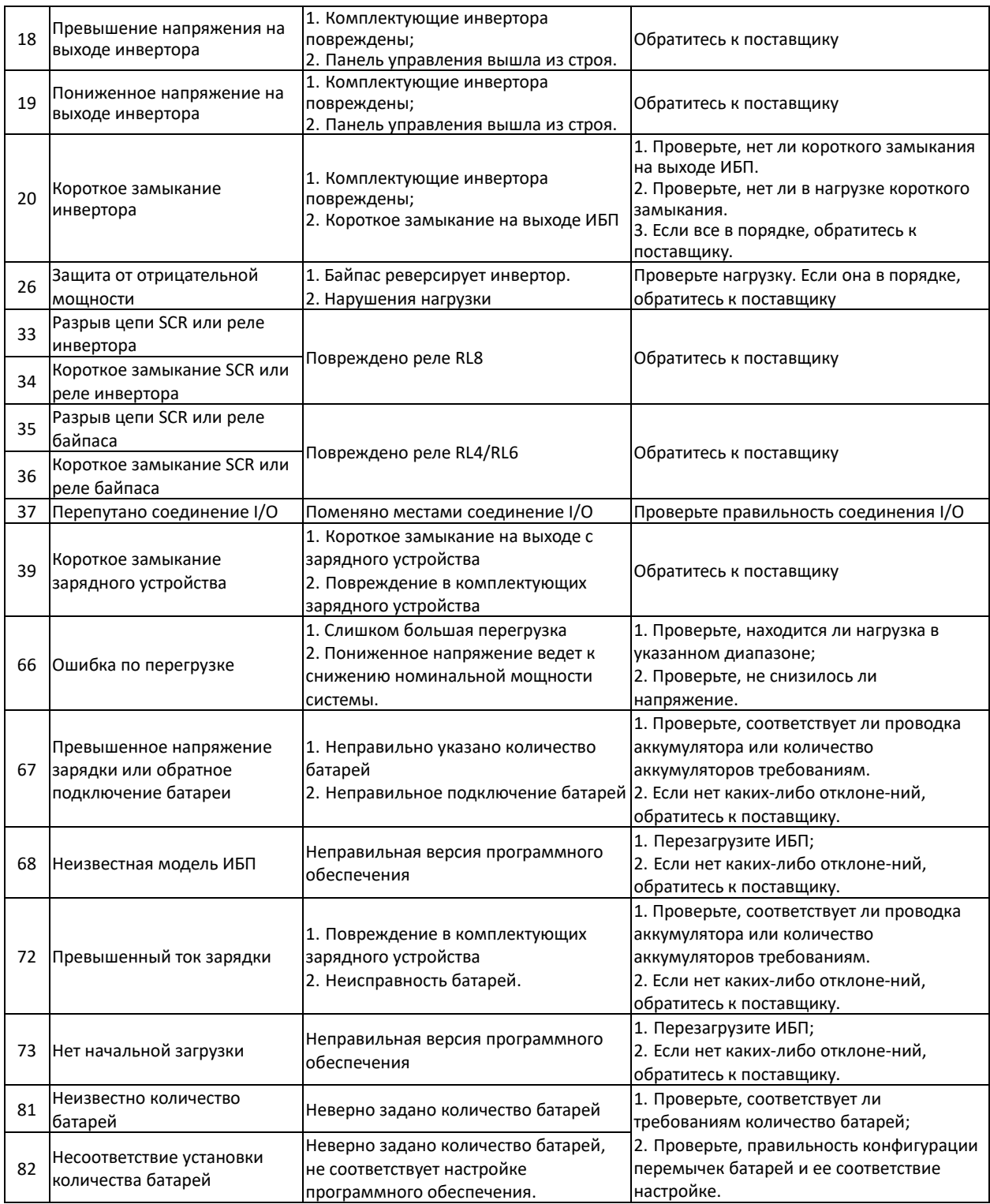

#### <span id="page-21-0"></span>**4.3 Возможные неисправности и их устранение**

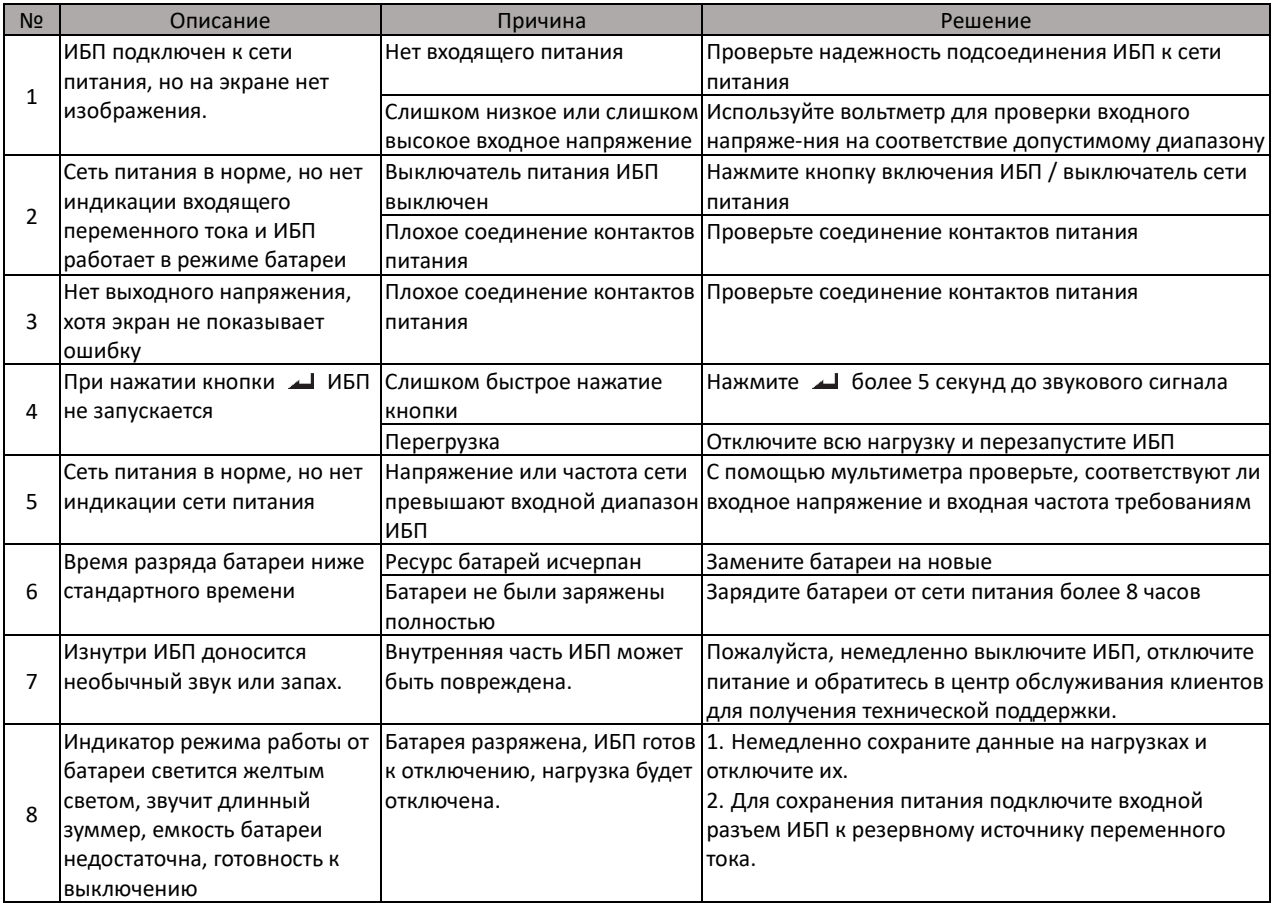

### **5. Управление и связь**

<span id="page-21-1"></span>ИБП опционально может включать в себя несколько портов связи: RS232, EPO, карту SNMP, USB и карту с сухими контактами.

**ВНИМАНИЕ. Одновременно можно использовать только одну карту SNMP и карту сухих контактов. Одновременно доступен только один из RS232 и USB.**

#### <span id="page-21-2"></span>**5.1 Карта SNMP**

Карта SNMP используется для мониторинга ИБП через протокол TCP/IP, пользователи могут проверять состояние и данные ИБП онлайн. Пожалуйста, обратитесь к руководству пользователя карты SNMP для получения более подробной информации.

#### <span id="page-22-0"></span>**5.2 Карта Сухих контактов**

Существует два типа сухих контактов: DB9, клемма Phoenix. Максимальный выходной ток для сухого контакта составляет 1А. Функции сухих контактов перечислены ниже:

![](_page_22_Figure_3.jpeg)

![](_page_22_Figure_4.jpeg)

![](_page_22_Figure_5.jpeg)

DB9 Phoenix

![](_page_22_Picture_273.jpeg)

![](_page_22_Figure_8.jpeg)

#### <span id="page-22-1"></span>**5.3 EPO (Разъем аварийного отключения)**

Разъем удаленного аварийного отключения EPO расположен на задней панели ИБП. Он нормально замкнут, если он разомкнут, активируется функция EPO, ИБП отключит выход.

### **6. Обслуживание и ремонт аккумуляторов.**

- <span id="page-23-0"></span>(1) Эта серия ИБП требует минимального обслуживания. Стандартные батареи герметичного типа и не требуют частого обслуживания. Тем не менее продолжайте заряжать, чтобы обеспечить ожидаемый срок службы батареи. ИБП продолжает заряжаться при подключении к сети переменного тока, независимо от того, включен он или выключен, если есть функции защиты от перезарядки и защиты от перегрузки.
- (2) Если вы не используете ИБП в течение длительного времени, вам следует заряжать ИБП каждые 4–6 месяцев. В зоне высоких температур аккумулятор следует заряжать и разряжать каждые два месяца, время зарядки не должно быть менее 12 часов.
- (3) В нормальных условиях срок службы батареи составляет 3–5 лет. Если батарея находится в плохом состоянии, ее необходимо заменить заранее. Замену аккумулятора должен выполнять профессионал.
- (4) При замене батареи соблюдайте принцип соответствия модели и количества.
- (5) Батареи не следует заменять по-отдельности, а при полной замене следует производить замену в соответствии с инструкциями поставщика батареи.
- (6) В нормальных условиях (при условии, что ИБП работает с небольшим резервным питанием) батареи следует заряжать и разряжать каждые 4–6 месяцев. Разряжайте перед выключением ИБП, а затем продолжайте зарядку. Стандартное время зарядки машины не должно быть менее 12 часов.

**Изменения в продукт могут быть внесены без предварительного уведомления.**